## **Cara Memuat Turun Dokumen LI**

1. Tentukan dokumen yang ingin di muat turun. Klik pada **PERLAKSANAAN SEBELUM LI, PERLAKSANAAN SEMASA LI atau PERLAKSANAAN SELEPAS LI**

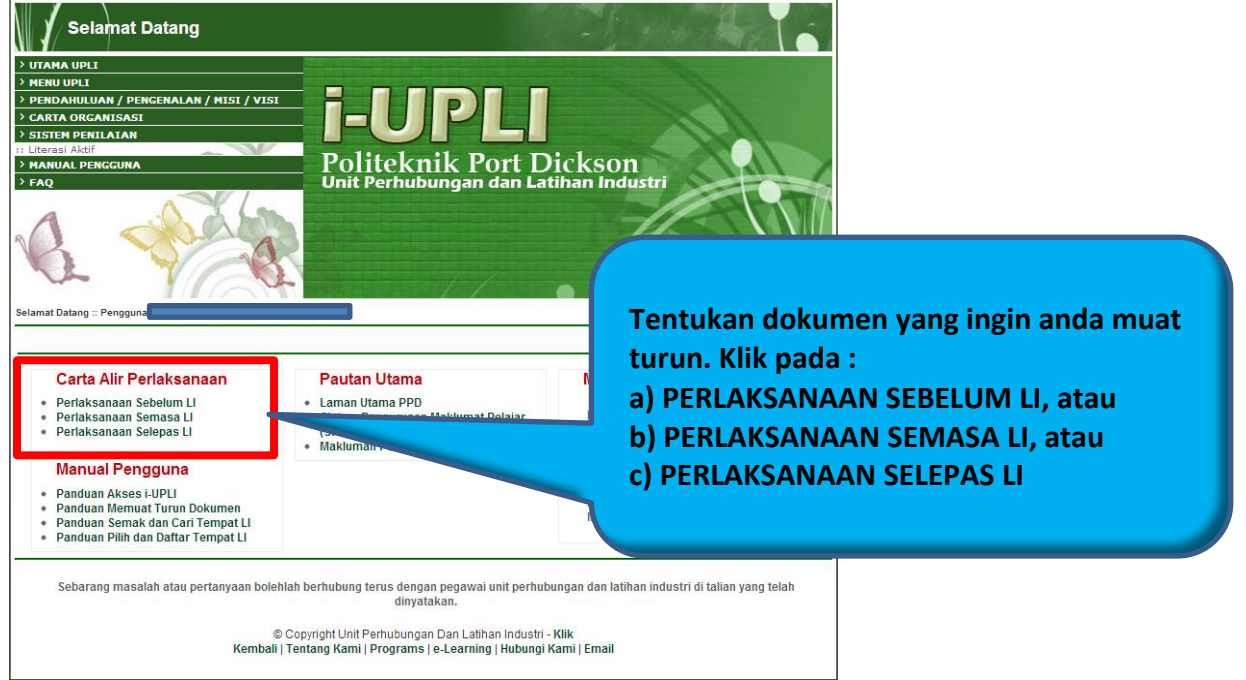

2. Rujuk carta alir untuk mengetahui prosedur **Sebelum LI** dan dokumen yang diperlukan

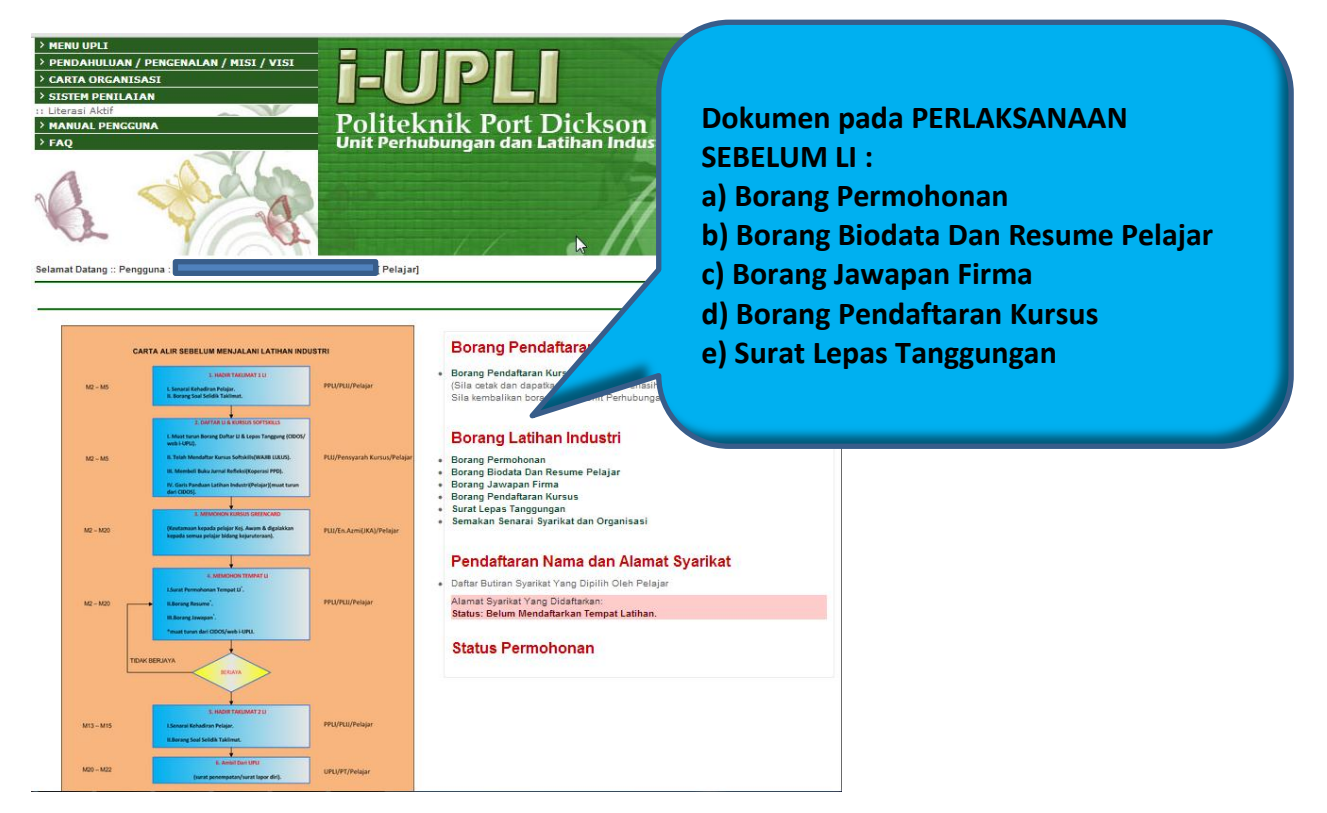

3. Rujuk carta alir untuk mengetahui prosedur **Semasa LI** dan dokumen yang diperlukan

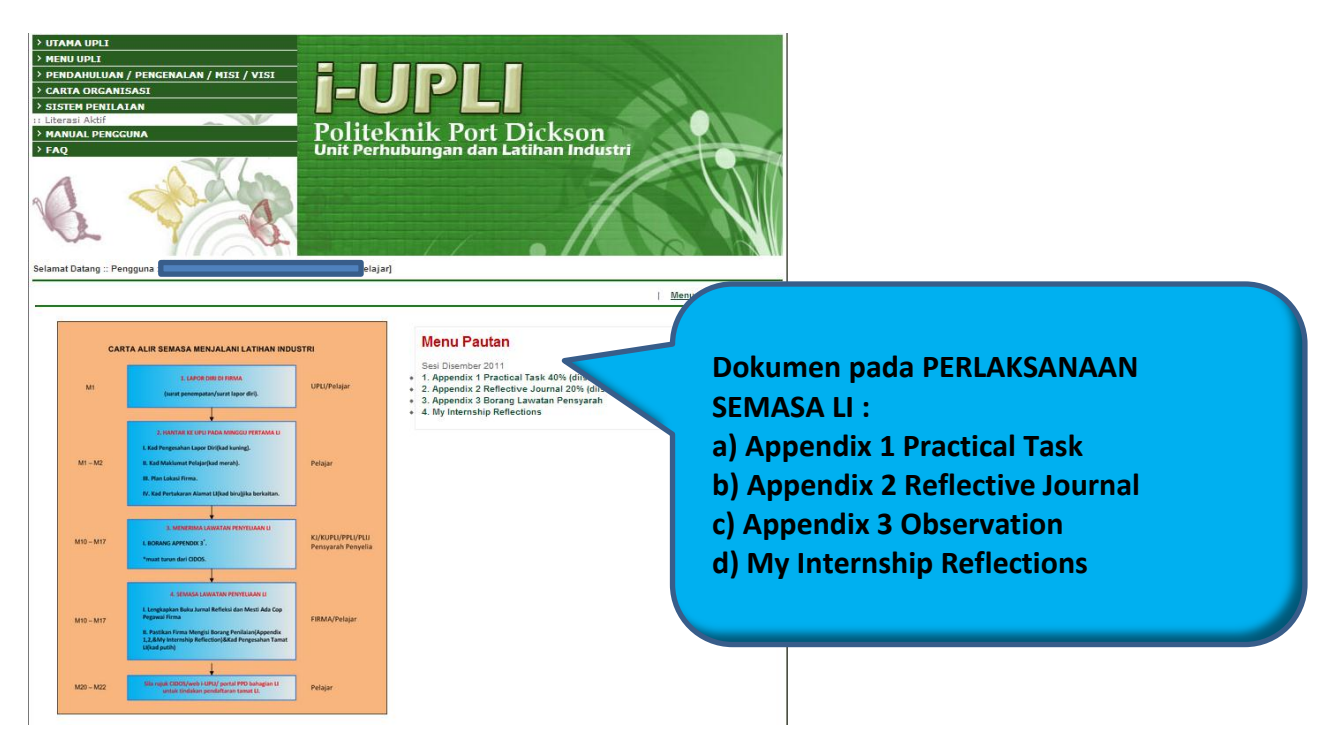

4. Rujuk carta alir untuk mengetahui prosedur **Selepas LI** dan dokumen yang diperlukan

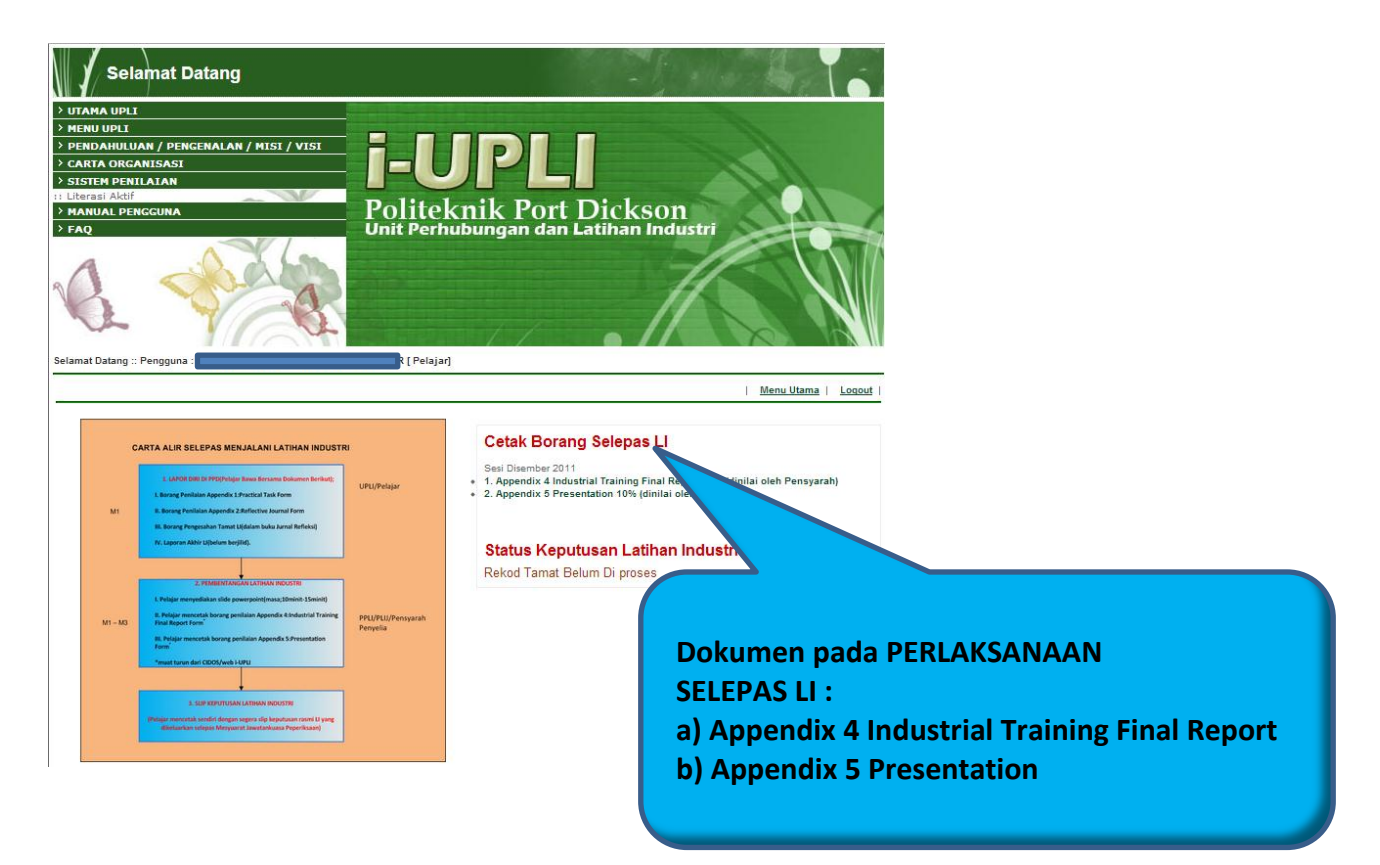